**fsElite: This app is used to track the SP and their activities on the assigned WO.**

Facility Source (FS) provides facility maintenance optimization to its Clients nationwide. We use <code>|fmPilot 1.0 & fmPilot 2.0|</code> as a proprietary software to facilitate every aspect of our service.

# System Overview

Both the systems offer our Clients a one stop solution for |work order Management|and|Asset Tracking|. These systems are used by our Associates, Clients and Service Provider (SP's).

Each user has permission based access, so they have access to functions and visibility within the fmPilot systems based on their requirement.

fmPilot has two parts: 1.0 and 2.0, and usage of these depends on the SP chosen to complete the work.

*P***fmPilot: This system is used by our Clients to create and manage work order (WO).** 

## Internal API

SP frequently have a need to modify the status of a WO, and often the status has been modified within a SP's core systems and that data simply needs to be transmitted. This may be a fulfillment of a WO, acceptance of a WO, or suspense of a WO that is awaiting materials.

There are several systems (mostly invisible to the end user e.g. client or SP) which exchange data with each other during the work flow of a WO for various purposes. For an example, markup and taxations process; the IFM Bridge; validation of invoice and quotes for pricing engine and Work Order queue (this is an external application). Internal APIs are the ones that enable the transmission of data between systems of this type. The Internal APIs collect some data and make it available to a certain processing engine(s) and collect the output finally storing it in the database. Further this output can be used by other types of APIs for other related purposes.

# Work Order Pulling

The first required operation is pulling of existing WO to retrieve assigned work orders and update the existing work orders. This is an on-demand service that will respond to requests for data rather than an active push of new data, which would require SP's to construct their own services for reception. There are finite limits on the numbers of work orders that may be retrieved in a single pull to prevent any resource "hogging" by large queries.

# Work Order Updates

Each of these statuses has its own business logic within the application itself, so this will need to be mirrored within the service to ensure that all notifications, validations and processes are followed correctly. Additionally, all status updates undergo a general validation rule prior to transition-specific validations.

## Work Order Comments and Notes

As WO evolve, technicians need to apply notes either for client usage, notes to continuing technicians, and other pertinent administrative information. A service is implemented that receives and annotates these comments relative to a particular WO. Pulling for comments are also implemented.

# System Workflow

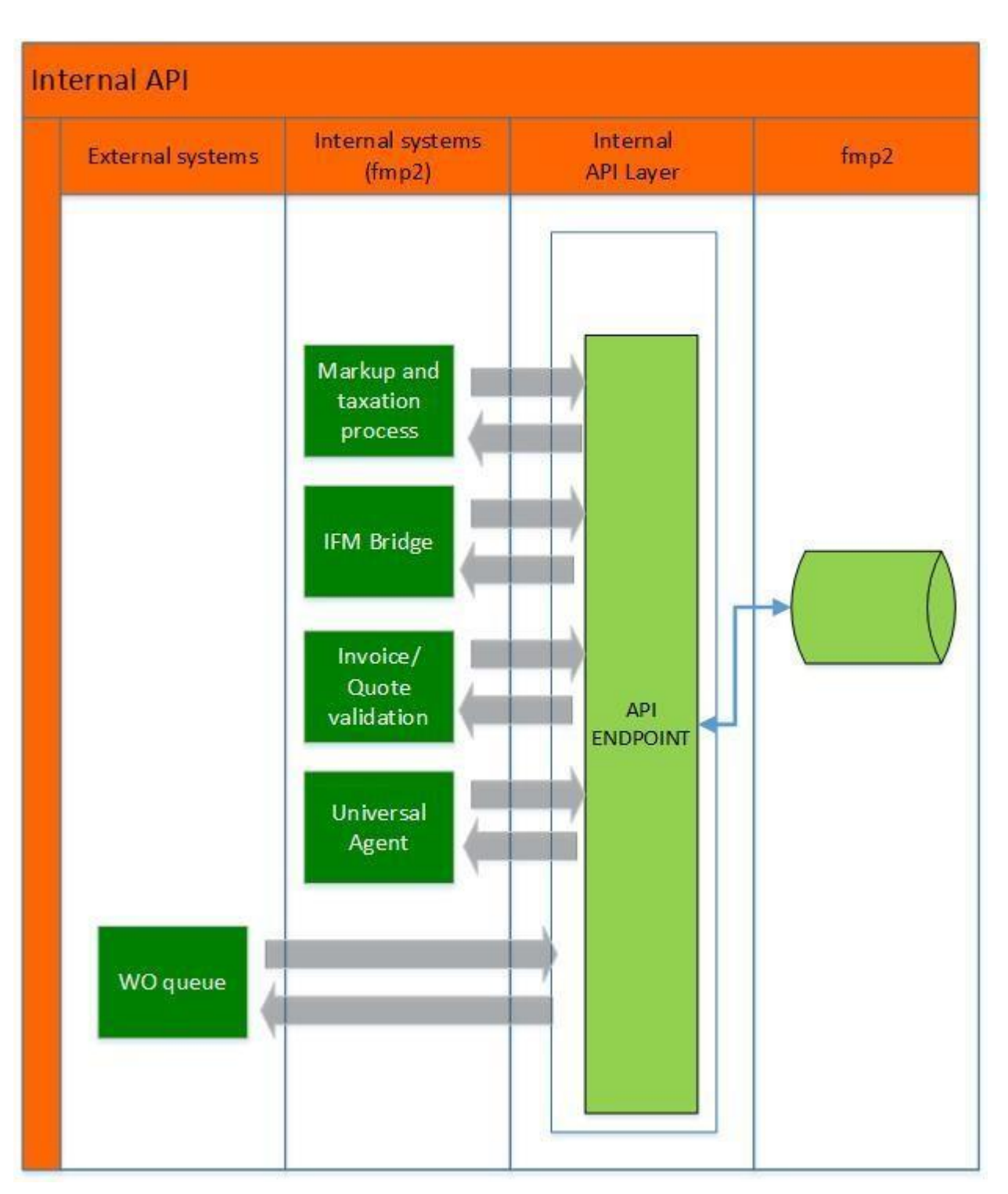

# System Architecture

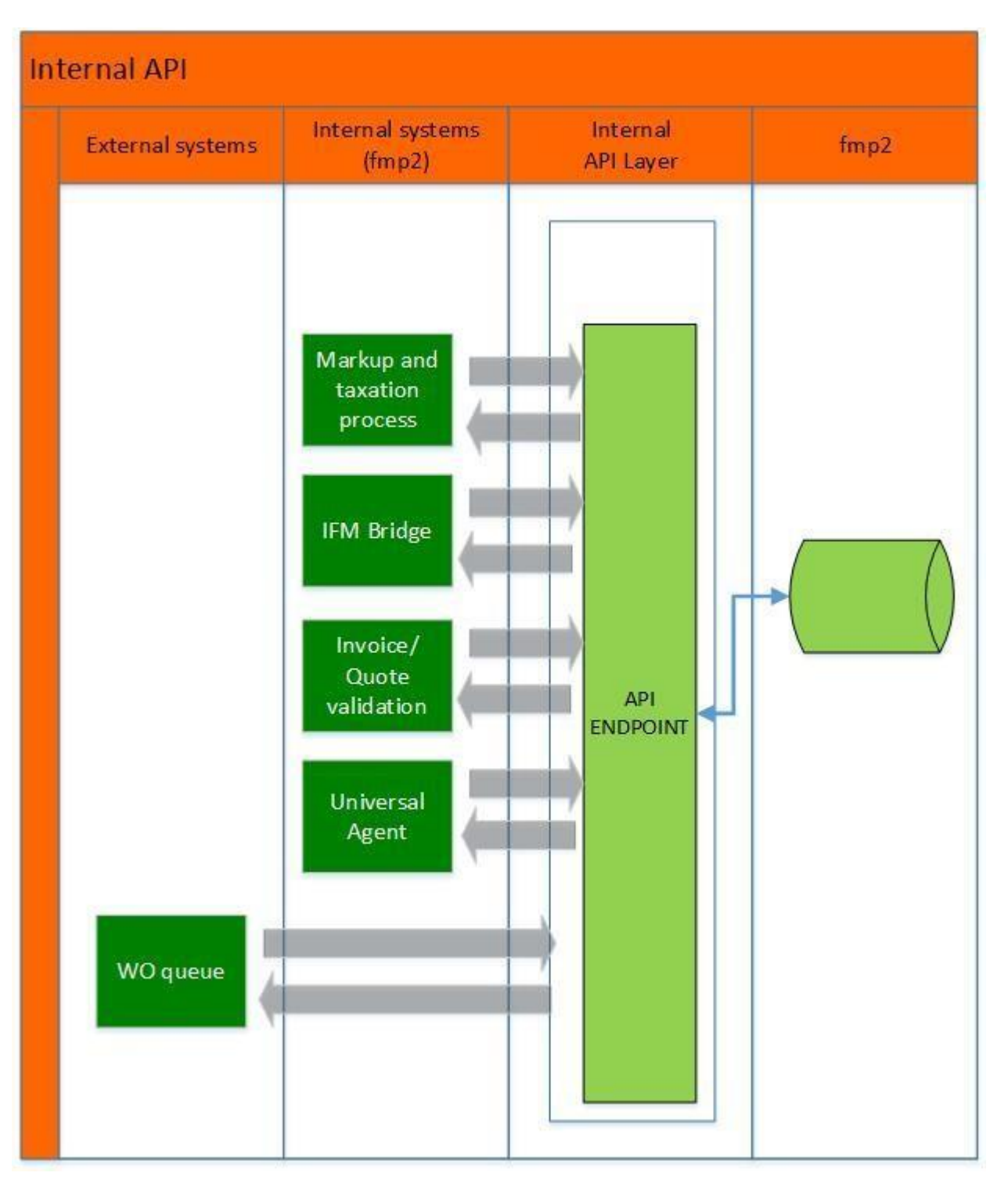

### Implementation Consideration

Before you build an integration application or other client application, consider the data management, use limits, and communication issues explained in this section.

in |JSON/XML| format. handheld devices(smartphones and tablets). It supports variety of  $|\textsf{GET},\textsf{PUT}$  and POST  $|$  request-response message system and provides the result The system implements HTTP services by employing ASP.NET API Web API that can be consumed by a broad range of clients including browsers and

#### **Web API Description**

#### **Recommended Testing Tools**

With Web API content negotiation, the system returns data based on the client requests. If the client is requesting the data to be returned as JSON or XML, the Web API framework deals with the request type and returns the data appropriately based on the media type. By default Web API provides JSON based response.

One of the simplest tools for testing is Postman. It is currently one of the most popular tools used in API testing. We will be referencing this tool mostly, but any API testing tool can be used with similar configuration and results.

Before going live, thoroughly test and debug your applications in the Sandbox Mode. You can use your favorite REST client to explore our API, but we recommend the [Postman,](https://www.getpostman.com/apps) or [Fiddler.](https://www.telerik.com/fiddler)

#### **Content Negotiation**

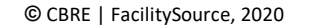

user can only access WebAPI, or else it will throw an unauthorization error.

# API Overview

The Internal API is a RESTful and stateless API. It has predictable, resource-oriented URLs and accepts POST, GET, PUT, and DELETE requests. Our API uses standard HTTP response codes and returns JSON-encapsulated data.

# API Version

The current stable version of the Internal API is **v1**

# **Environments**

There are two [environments](http://fsapi-internal.srmtechsol.com/Help/Details?id=18) for working with our API: Sandbox for testing and Production for live integrations.

# App Registration

To use our API, you should have either a subscriber account with the Super Admin role or provider account with admin rights. You also need to [register](http://fsapi-internal.srmtechsol.com/Help/Details?id=12) your application.

# Authentication and Authorization

We use token authentication, yet secure and effective [authentication and authorization](http://fsapi-internal.srmtechsol.com/Help/Details?id=14)

You must include the Authorization header in every API request. Unauthorized calls will fail.

# Requests and Responses

Making requests are easy: our API accepts the most common HTTP verbs and has well-structured endpoint routes.

After a successful request, you will receive a JSON-formatted response as well as a standard [HTTP status code.](http://fsapi-internal.srmtechsol.com/Help/Details?id=16)

With WebAPI content negotiation, the system returns data based on the client requests. If the client is requesting the data to be returned as JSON or XML, the WebAPI framework deals with the request type and returns the data appropriately based on the media type. By default, WebAPI provides JSON based response.

WebAPI is a trending technology. As we are exposing our WebAPI to the outside world, we should maintain security in WebAPI. It means a valid

## Call Limits

There are no limits to how many calls you can make in a minute.

# Sandbox Mode

We strongly recommend you to start in Sandbox Mode and move to the Production Environment only when your application is fully tested and ready to go live.

# App Registration

Register your application to obtain calling client, acting domain and authentication token that are required for authentication and authorization.

#### **To test an application in the Sandbox or Production Environment:**

Currently staging environment is a sandbox environment.

To test API(s) use https://staging-api.fmpilot2.com/Internal/api/{{apiname}}

for e.g. to test clients domains execute - "https://staging-api.fmpilot2.com/Internal/api/WorkOrderQueue/WorkUsers"

# **Security**

The system implements HTTP services by employing ASP.NET WebAPI that can be consumed by a broad range of clients including browsers and handheld devices(smartphones and tablets).

It supports variety of SGET, PUT and POST request-response message system and provides the result in JSON or XML format.

user can only access WebAPI, or else it will throw an unauthorization error.

#### **Sample:**

public Product GetProduct(int id)

```
{
```
Product item = repository.Get(id);

if (item  $==$  null)

```
{
```
throw new HttpResponseException(HttpStatusCode.NotFound);

}

return item;

}

# Authentication

One of our primary concerns will be security and integrity of data and/or requests, For more details proceed to [Authentication and Authorization.](http://fsapi-internal.srmtechsol.com/Help/Details?id=14)

### Authentication

The API calls return error data that your client application can use to identify and resolve runtime errors. If an error occurs during the invocation of most API calls, then the API provides the following types of error handling:

One of our primary concerns will be security and integrity of data and/or requests, so we will be establishing a special API authorization that will be used to perform an identity challenge along with domain to verify that the Internal Api are who they say they are.

Basic authentication is a simple authentication scheme built into the HTTP protocol. If a request requires authentication, the server returns 401 (Unauthorized). The response includes a WWW-Authenticate header, indicating the server supports Basic authentication.

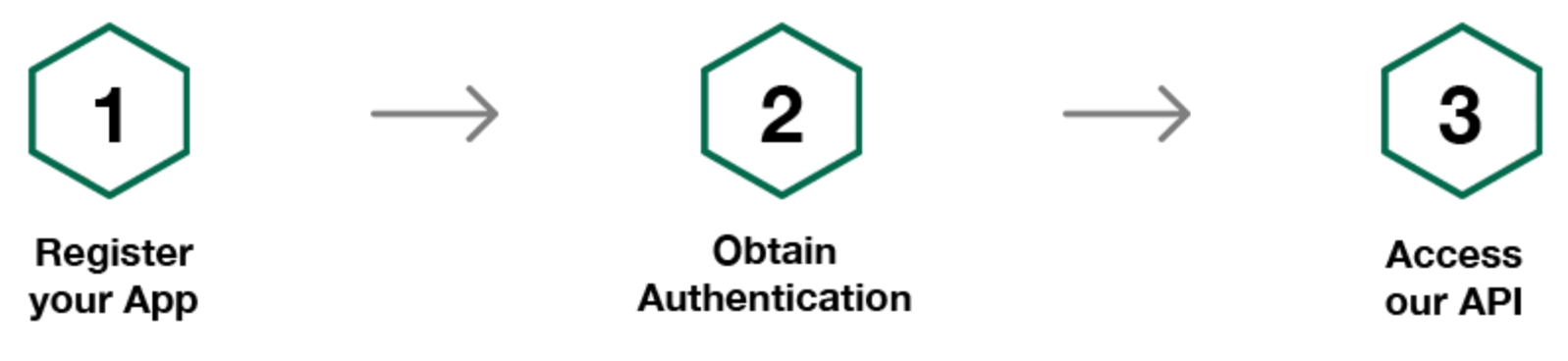

WebAPI is a trending technology. As we are exposing our WebAPI to the outside world, we should maintain security in WebAPI. It means a valid

## Error Handling

For errors resulting from badly formed messages, failed authentication, or similar problems, the API returns a fault message with an associated Exception Code.

For most calls, if the error occurs because of a problem specific to the query, the API returns an Error.

## Exception Handling

What happens if a WebAPI controller throws an uncaught exception? By default, most exceptions are translated into an HTTP response with status code 500, Internal Server Error. The HttpResponseException type is a special case. This exception returns any HTTP status code that you specify in the exception constructor. For example, the following method returns 404, Not Found, if the id parameter is not valid.

In case of failure, the controller methods throw an HttpResponseException exception with the appropriate error message, which allows for a given HttpResponseMessage to be returned to the internal.

### API Fault Elements in Common Authorization

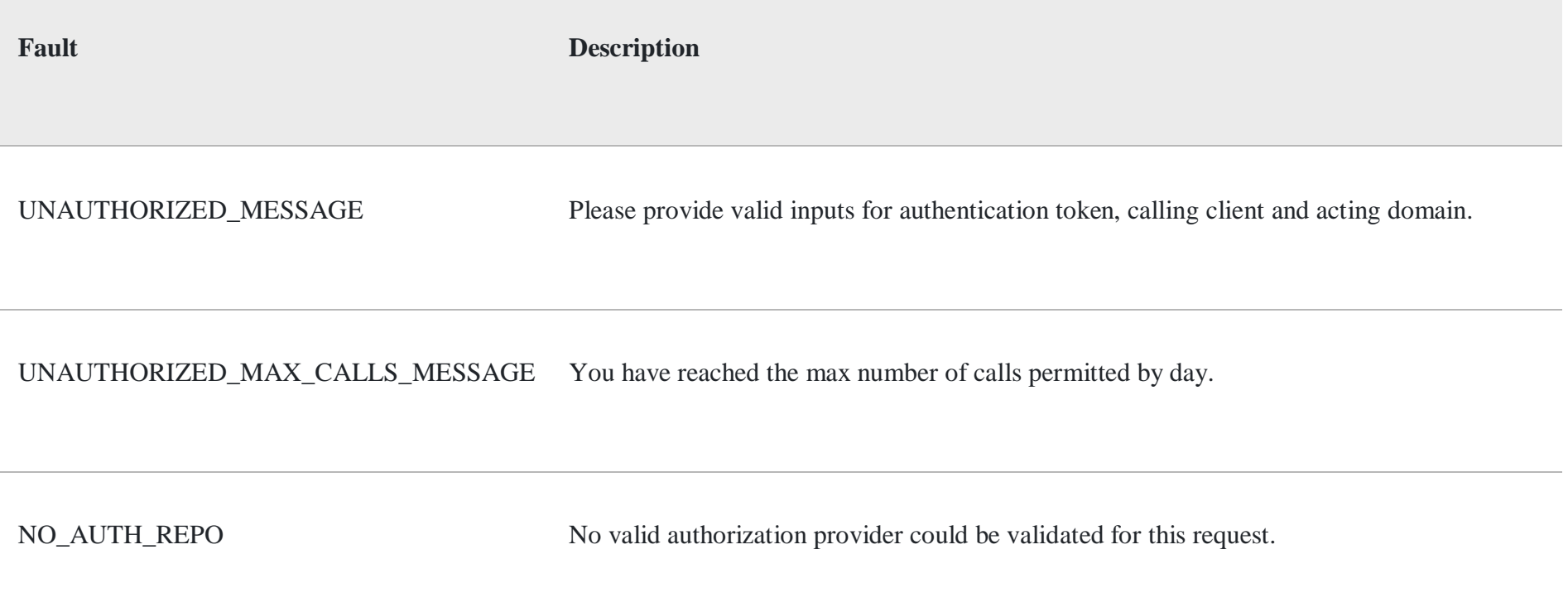

## API Fault Elements in Comments

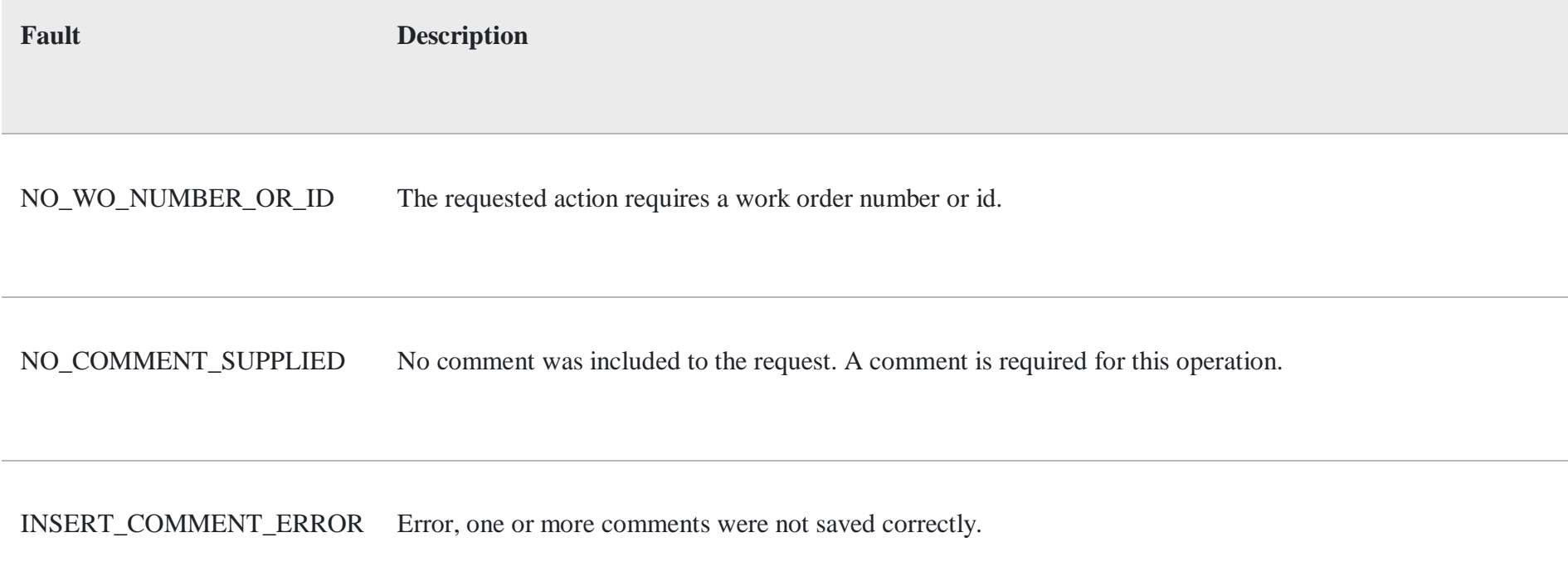

### API Fault Elements of BaseApi

**Fault Description**

AUTHENTICATION\_ERROR The provided authentication/authorization header information is incorrect, please proceed to verify it.

#### INVALID\_INTERNALFILTER Invalid internal filter (CompoundFilterDTO).

# API Fault Elements of IFMBridge

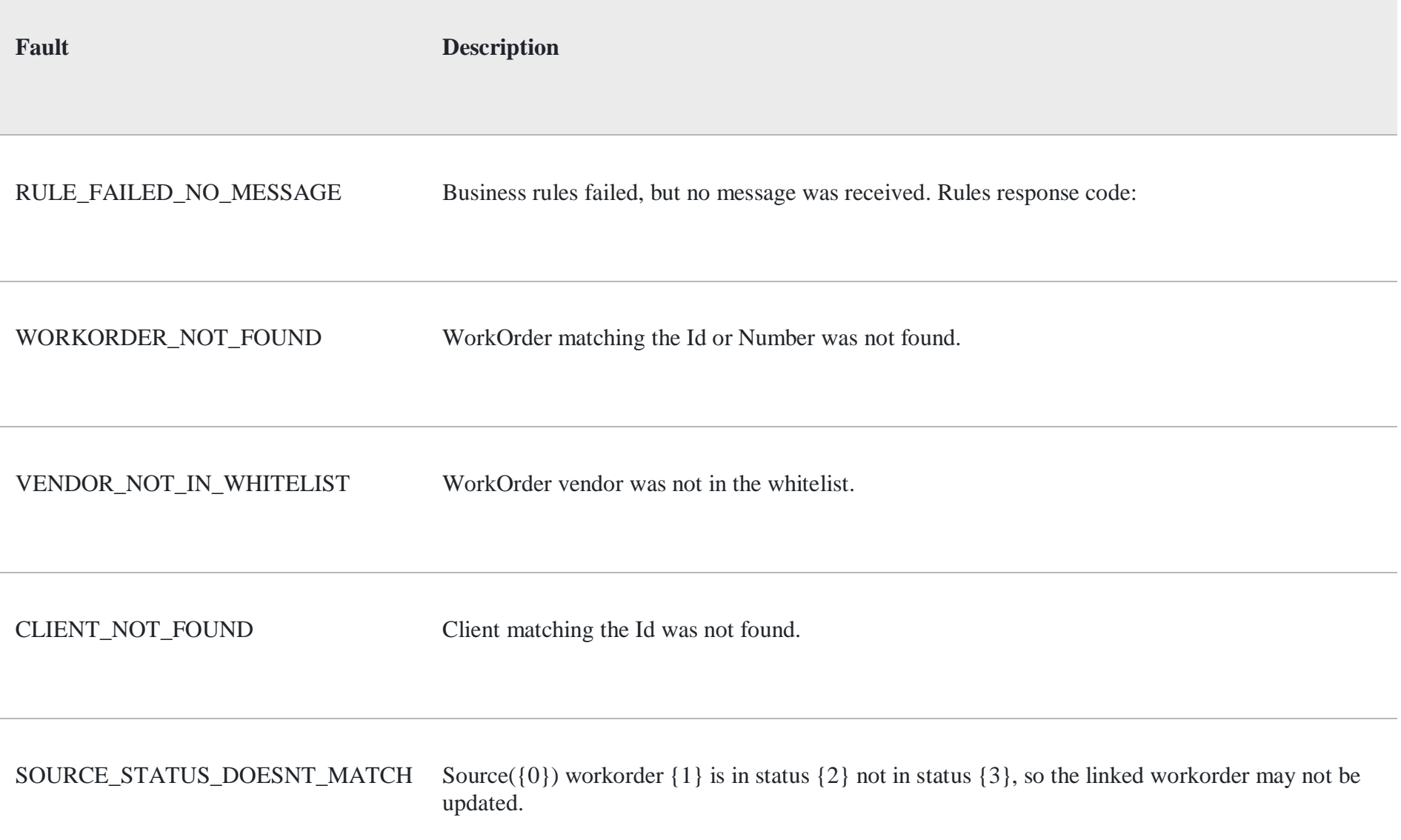

# API Fault Elements in Markup

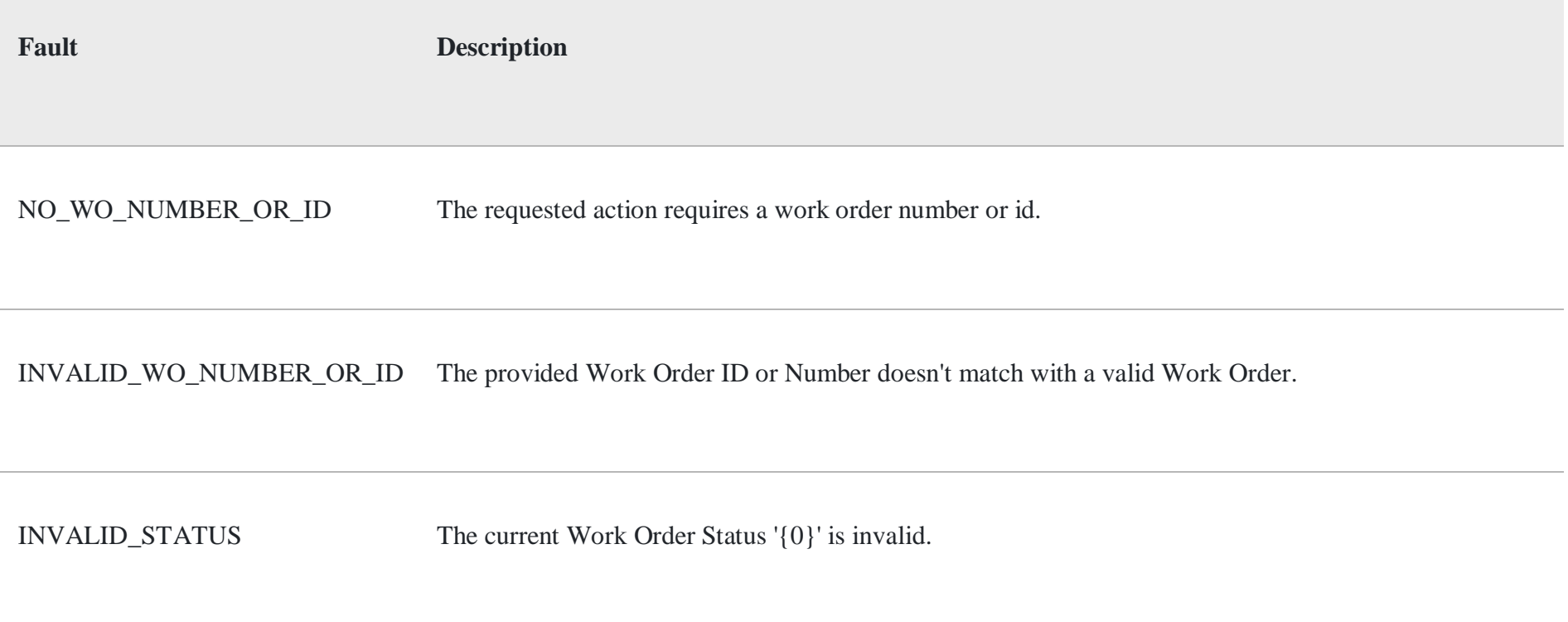

# API Fault Elements in Pricing

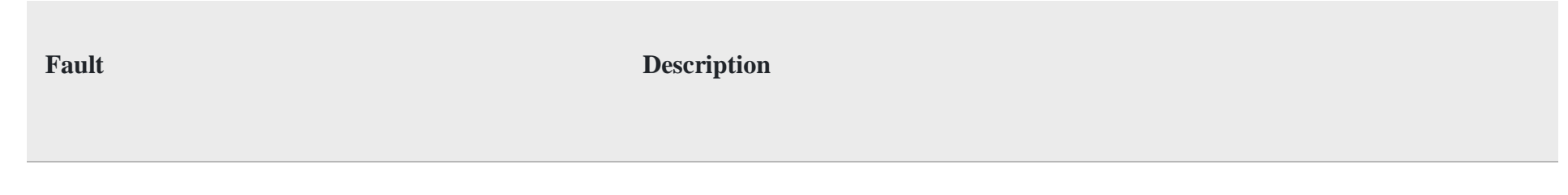

RATE\_TYPE\_CANNOT\_BE\_EMPTY Please provide a valid Rate Type.

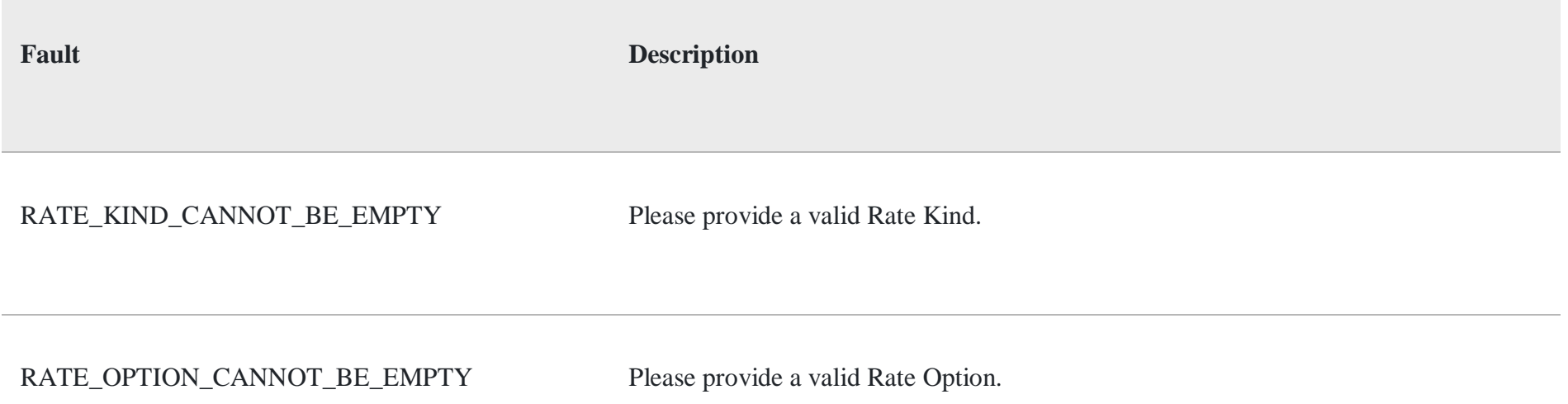

### API Fault Elements in Quotes

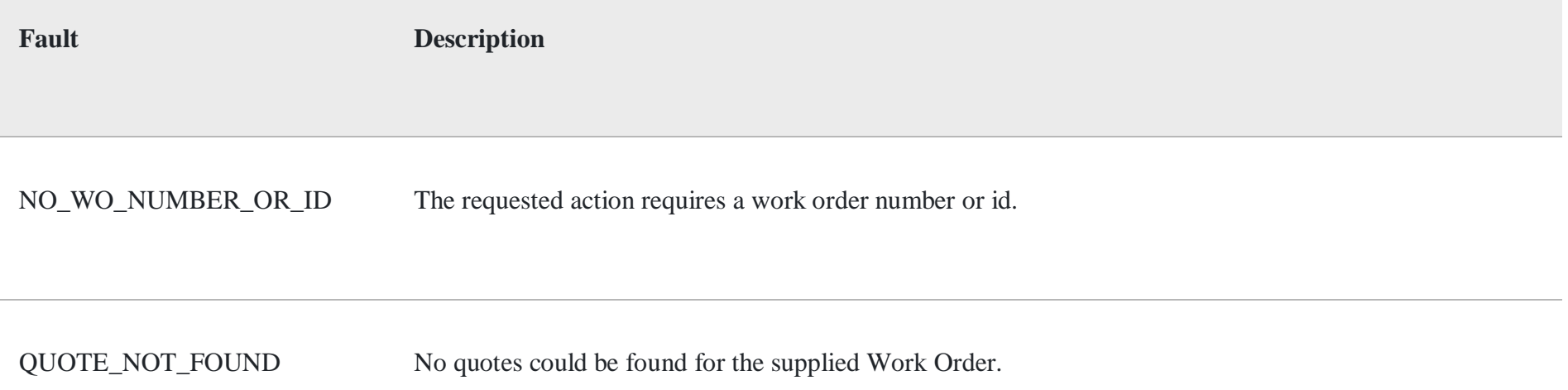

### API Fault Elements in WorkOrders

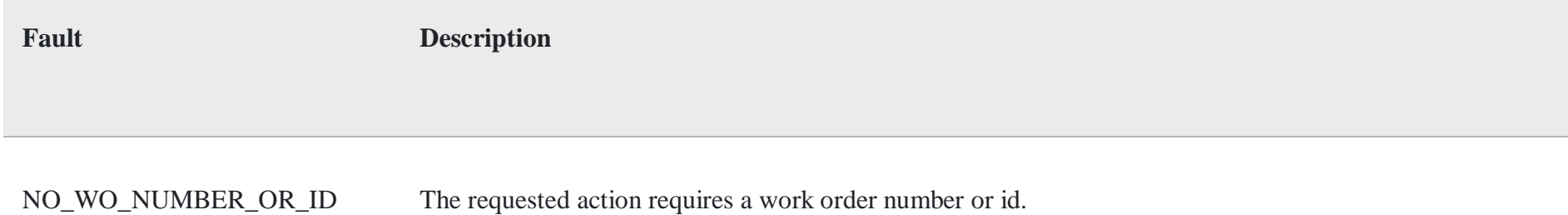

# API Fault Elements in IFMRequestMappingXML

**Fault Description**

UNABLE\_MAP\_REQUEST Unable to find mapped request code and request type.

### Response Codes

### **Success Message(s)**

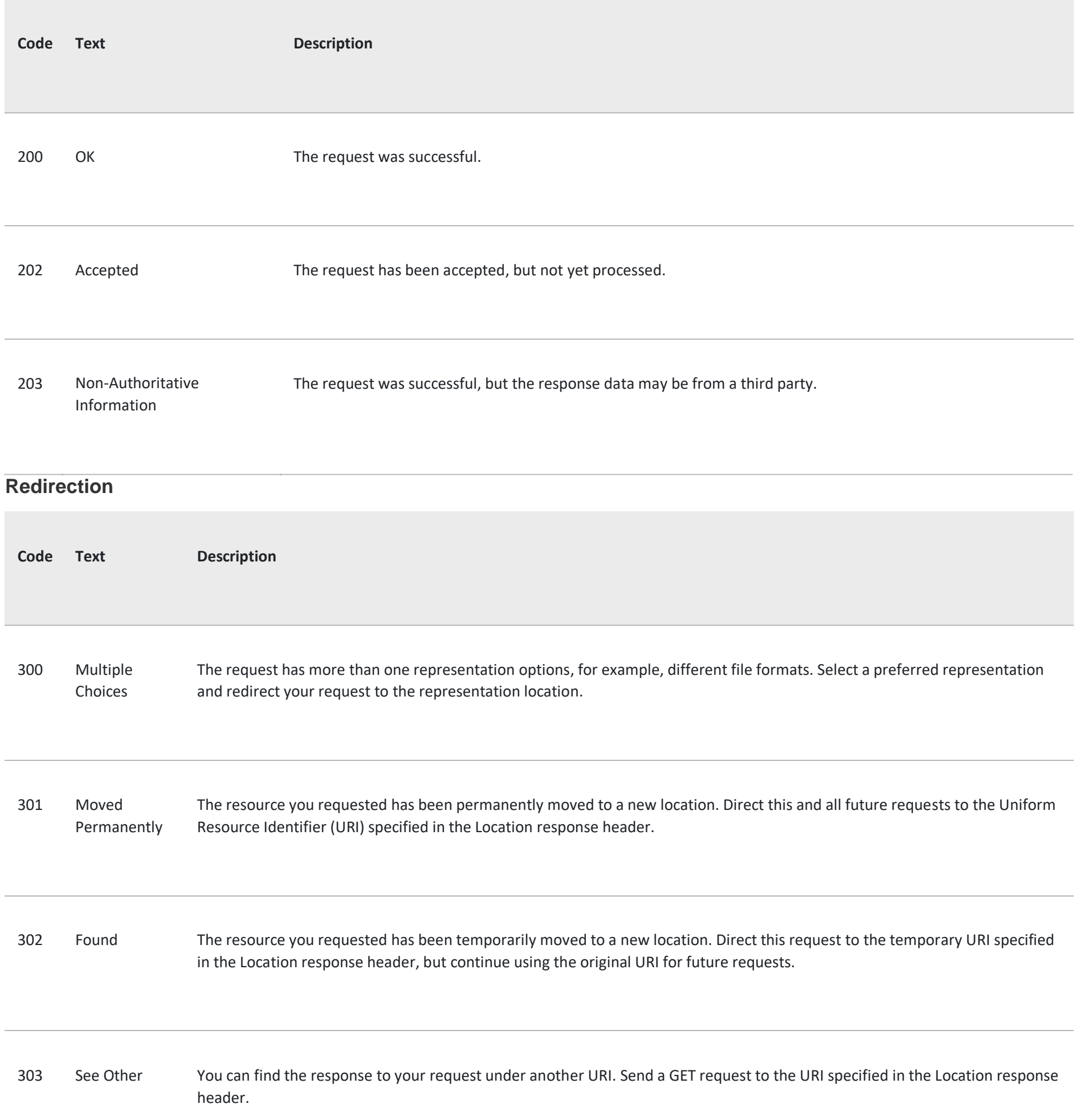

305 Use Proxy Access the requested resource through the proxy provided in the Location response header.

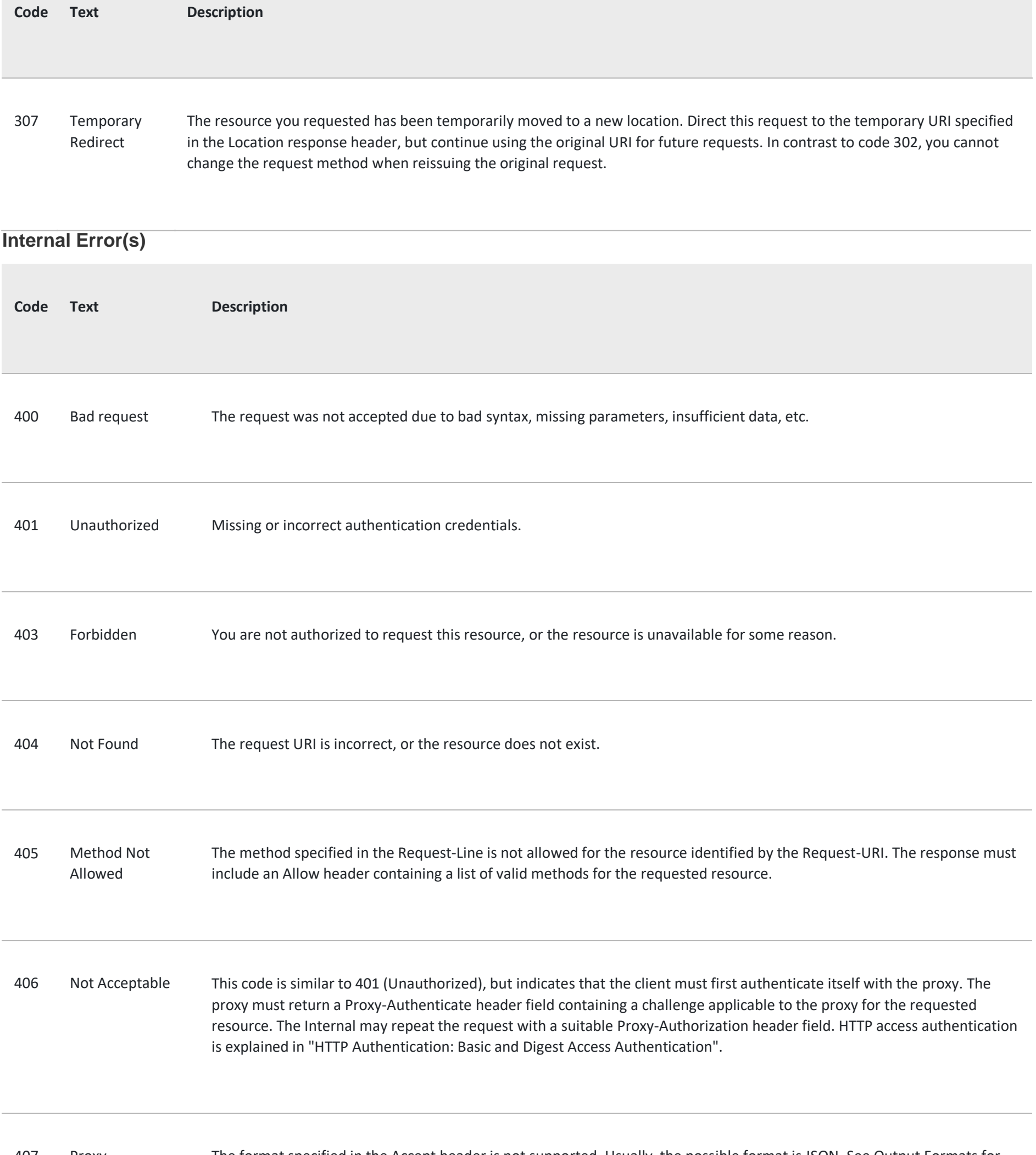

Required

407 Proxy Authentication The format specified in the Accept header is not supported. Usually, the possible format is JSON. See Output Formats for details.

408 Request Timeout The server has timed out while waiting for the request. You can repeat the request without modifications at any later time.

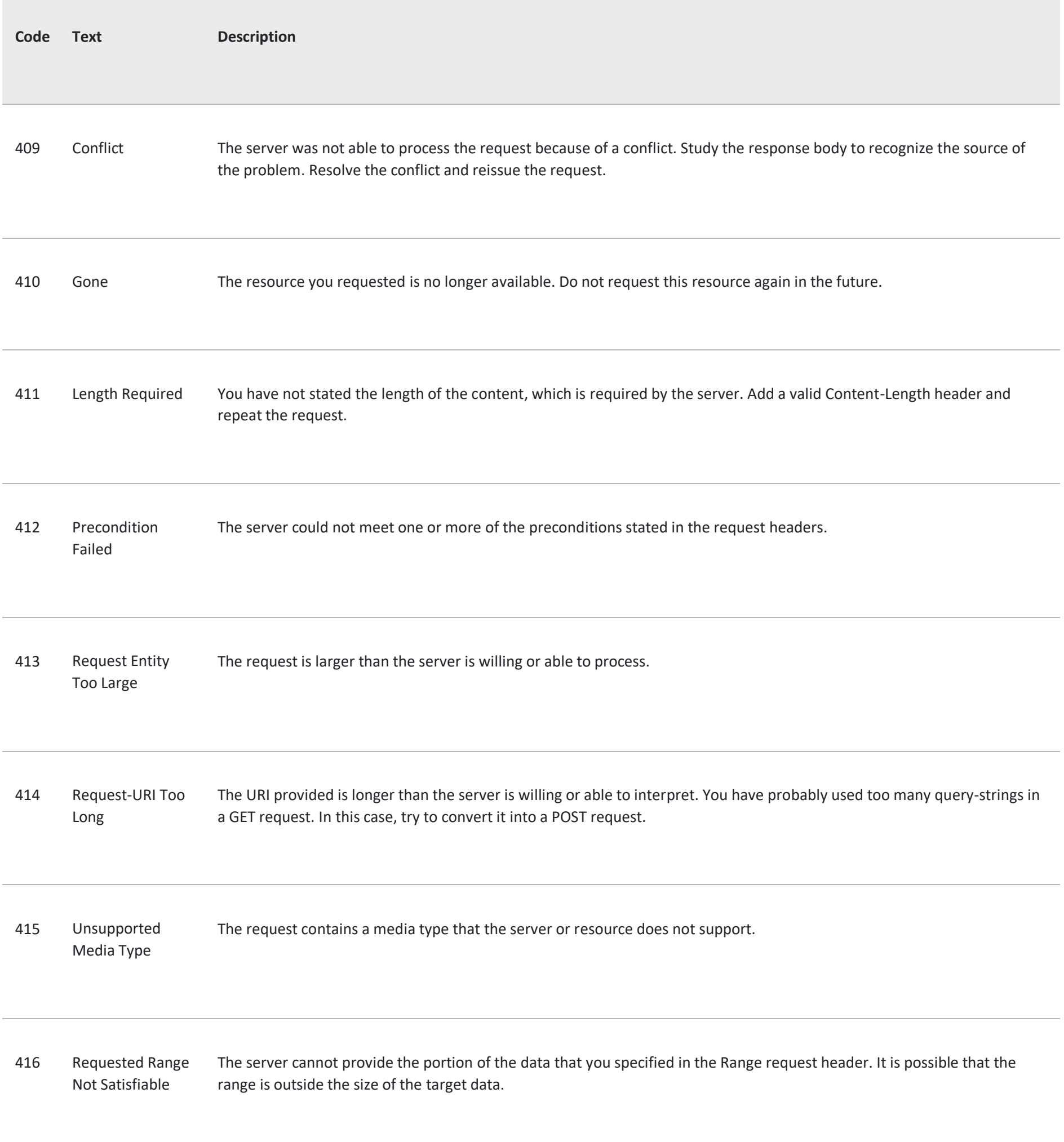

421 Misdirected Request The request was directed at a server that is not able to produce a response. This can be sent by a server that is not configured to produce responses for the combination of scheme and authority that are included in the request URI.

423 Locked The resource that is being accessed is locked.

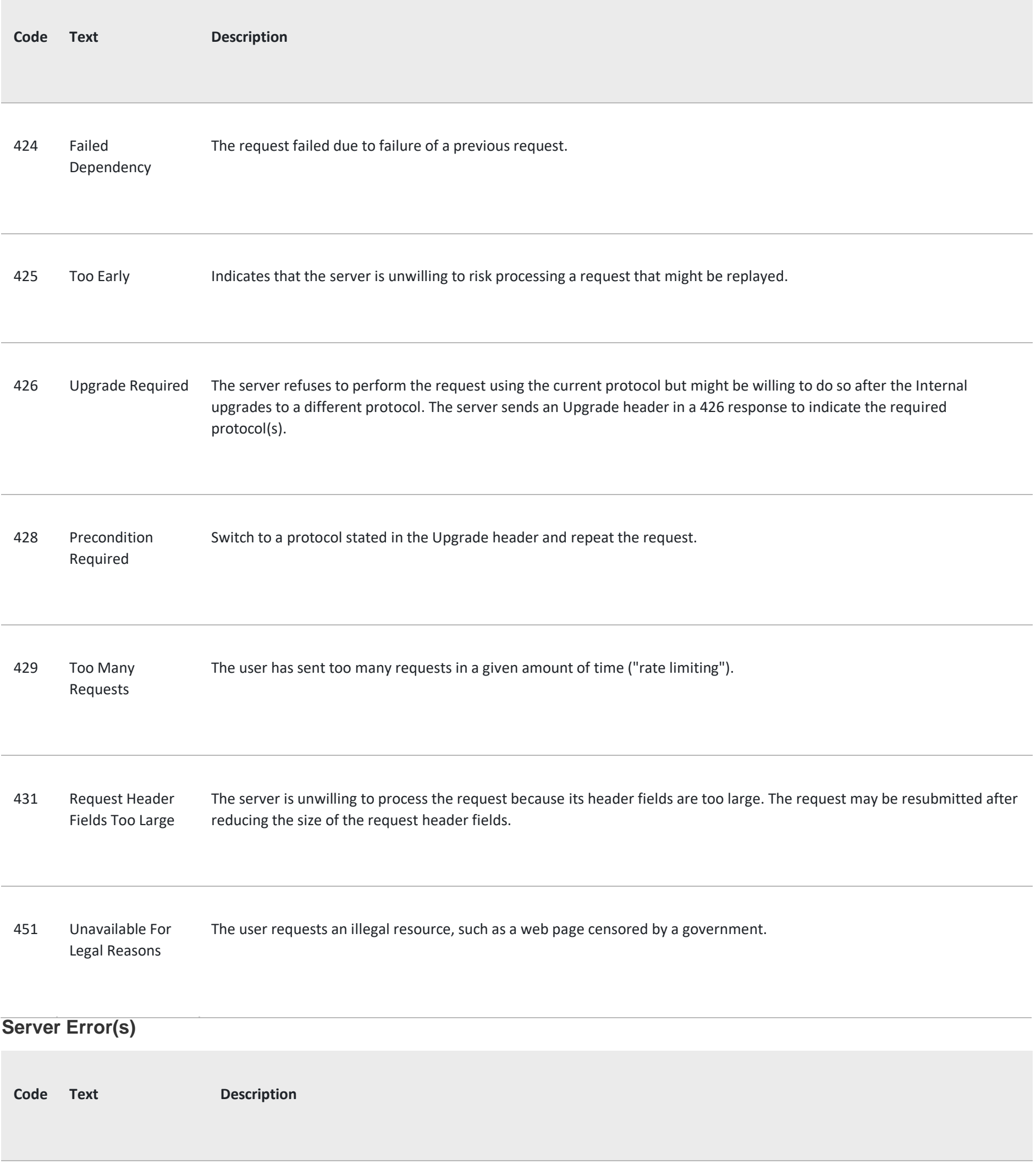

### Error

503 Service Unavailable The server is currently unavailable, or you have reached the throttling limit. Throttling - To keeps our API healthy and protect it from overuse, we set limits on the number of calls you can make per time interval. When developing your app, make sure to respect the API call limits.

![](_page_12_Picture_199.jpeg)

# Object Basics

Generally speaking, API objects represent database tables that contain your organization's information. For example, the central object in the Facility Source (FS) data model represents accounts - companies and organizations involved with your business, such as customers, partners, and competitors. The term "record" describes a particular occurrence of an object. A record is analogous to a row in a database table. Objects can be standard objects, custom objects and external objects.

Applications work with only the objects that you are authorized to access. Programmatic access to objects are determined by the objects defined in your organization, your organization configuration, your user permissions and access settings (which are configured by your organization's system administrator), your data sharing model, and other factors related specifically to the object.

# Primitive Data Types

The API uses the following primitive data types:

![](_page_13_Picture_84.jpeg)

time Fields of this type handle time values, such as FridayEndTime in the BusinessHours object. Development tools differ in the way that they handle time data.

![](_page_14_Picture_92.jpeg)

#### **External Information**

![](_page_14_Picture_93.jpeg)

ExternalAttachment A set of enumeration [See all enumeration list](http://fsapi-internal.srmtechsol.com/Help/Details?id=17&ExternalAttachment)

#### **List of ExternalAttachment**

![](_page_14_Picture_94.jpeg)

![](_page_15_Picture_82.jpeg)

![](_page_15_Picture_83.jpeg)

![](_page_16_Picture_79.jpeg)

![](_page_16_Picture_80.jpeg)

![](_page_17_Picture_83.jpeg)

![](_page_17_Picture_84.jpeg)

![](_page_18_Picture_81.jpeg)

![](_page_18_Picture_82.jpeg)

![](_page_19_Picture_83.jpeg)

![](_page_19_Picture_84.jpeg)

![](_page_20_Picture_74.jpeg)

WorkUserListitem A set of enumeration [See all enumeration list](http://fsapi-internal.srmtechsol.com/Help/Details?id=17&WorkUserList)

#### **List of WorkUserListitem**

![](_page_21_Picture_82.jpeg)

![](_page_21_Picture_83.jpeg)

# **Environments**

Internal API provides two environments: Sandbox Mode and Production.

#### **Sandbox Mode**

The Internal API Sandbox is a self-contained, virtual testing environment that mimics the live Internal API production environment. It provides a shielded space where you can initiate and watch your application process the requests you make to the Internal API without touching any liveaccounts.

#### **Production**

We strongly recommend you to start in Sandbox Mode and move to the Production Environment only when your application is fully tested and ready to go live. Production is an environment that contains real data and is designed for live integrations. Use this environment only for mature applications that are ready to go live.

When subscribers need services like AC repair, plumbing etc, they create WO's that are assigned to certain providers. These providers solve the problem and "close" the WO.

### Getting Started

Facility Source (FS) API has a host of different features, but the cornerstone of our platform is a work order

### About a Work Order

Think of a work order (WO) as a task issue. A WO details what happened and what should be done; it has a due date, assignee, and much more.

### Parameter Details

#### **1. Request Parameter**

To Get a WO, you need to pass some required information about the problem that occurred. In real life, you collect all these values using our API, but for a quick start we are providing you with the ready data.

![](_page_22_Picture_269.jpeg)

![](_page_22_Picture_270.jpeg)

![](_page_23_Picture_85.jpeg)

![](_page_23_Picture_86.jpeg)

![](_page_23_Picture_87.jpeg)

![](_page_24_Picture_79.jpeg)

![](_page_24_Picture_80.jpeg)

![](_page_25_Picture_77.jpeg)

![](_page_25_Picture_78.jpeg)

### Emails

![](_page_26_Picture_111.jpeg)

No documentation available.

[POST api/WorkOrders?key={key}](http://fsapi-internal.srmtechsol.com/Help/Api/POST-api-WorkOrders_key)

No documentation available.

# UniversalAgent

![](_page_27_Picture_156.jpeg)

No

documentati

on available.

[GET api/WorkOrderQueue/WorkUsers/ByUser/{id}](http://fsapi-internal.srmtechsol.com/Help/Api/GET-api-WorkOrderQueue-WorkUsers-ByUser-id)

No

documentati

![](_page_28_Picture_166.jpeg)

on available.

No documentati

on available.

[PUT api/WorkOrderQueue/WorkGroups/{id}](http://fsapi-internal.srmtechsol.com/Help/Api/PUT-api-WorkOrderQueue-WorkGroups-id)

No

documentati

![](_page_29_Picture_166.jpeg)

on available.

No

documentati on available.

[GET api/WorkOrderQueue/WorkOrderQueues/{id}/Export](http://fsapi-internal.srmtechsol.com/Help/Api/GET-api-WorkOrderQueue-WorkOrderQueues-id-Export)

No

documentati

![](_page_30_Picture_172.jpeg)

on available.

No documentati

on available.

#### [POST api/WorkOrderQueue/WorkOrderQueueFMPTracking](http://fsapi-internal.srmtechsol.com/Help/Api/POST-api-WorkOrderQueue-WorkOrderQueueFMPTracking)

No

documentati

![](_page_31_Picture_161.jpeg)

requestCodeId, and requestTypeId.

No documentation available.

### Invoices

![](_page_32_Picture_184.jpeg)

![](_page_32_Picture_185.jpeg)

Id.

![](_page_33_Picture_197.jpeg)

the

parameters vendorId, clientId, locationId, tradeId, requestCode Id, and requestType Id.

![](_page_34_Picture_196.jpeg)

![](_page_34_Picture_197.jpeg)

# **IFMBridge**

![](_page_35_Picture_134.jpeg)

# Values

No documentation available.

![](_page_35_Picture_135.jpeg)

No documentation available.

[GET api/Values/VendorLookup?searchTerm={searchTerm}](http://fsapi-internal.srmtechsol.com/Help/Api/GET-api-Values-VendorLookup_searchTerm)

No documentation available.

![](_page_36_Picture_125.jpeg)

#### [PUT api/Comments/WorkOrder/{workorderId}](http://fsapi-internal.srmtechsol.com/Help/Api/PUT-api-Comments-WorkOrder-workorderId)

[GET api/Comments/WorkOrder/{workorderId}](http://fsapi-internal.srmtechsol.com/Help/Api/GET-api-Comments-WorkOrder-workorderId)

Get the list of Comments associated to a given Work Order

[GET api/Comments/WorkOrder/{workOrderId}/Subject](http://fsapi-internal.srmtechsol.com/Help/Api/GET-api-Comments-WorkOrder-workOrderId-Subject)

No documentation available.

[GET api/Comments/WorkOrder/{workOrderId}/CommentPreInsert](http://fsapi-internal.srmtechsol.com/Help/Api/GET-api-Comments-WorkOrder-workOrderId-CommentPreInsert)

No documentation available.

![](_page_37_Picture_103.jpeg)

# BaseUserInternalApi

No documentation available.

[POST api/BaseUserInternalApi?key={key}](http://fsapi-internal.srmtechsol.com/Help/Api/POST-api-BaseUserInternalApi_key)

*GetHttpClient(), GetAsync(),GetAsyncCall() are defined in WebAPIProxy class* **Sample:**

private string baseAddress = ["http://demo-api.fmpilot2.com/Internal/api/"](http://demo-api.fmpilot2.com/Internal/api/)

private const string authTokenKey = "authenticationToken";

private const string clientKey = "callingClient";

private const string domainKey = "actingDomain";

private HttpClient GetHttpClient(string authTokenValue, string clientValue, string domainValue, string contentType)

{

HttpClient client = new HttpClient();

// Set the Header values

client.DefaultRequestHeaders.Accept.Clear();

client.DefaultRequestHeaders.Add(authTokenKey, authTokenValue);

client.DefaultRequestHeaders.Add(clientKey, clientValue);

client.DefaultRequestHeaders.Add(domainKey, domainValue);

client.DefaultRequestHeaders.Accept.Add(new MediaTypeWithQualityHeaderValue(contentType));

// Set the base address

client.BaseAddress = new Uri(baseAddress);

return client;

}

#### **Sample:**

```
public class States
{
 public string Id { get; set; } 
 public string Name { get; set; }
```
}

#### **Sample:**

```
WebAPIProxy webAPIProxy = new WebAPIProxy();
```
WebApiResult List<States> result = webAPIProxy.GetAsync List<States> (authTokenValue, sourceDomainValue, domainValue, "Values/StateLookup", "application/json");

public WebApiResult<T> GetAsync<T>(string authTokenValue, string clientValue, string domainValue, string actionName, string contentType)

{

WebApiResult<T> output = new WebApiResult<T>();

### .Net Sample

#### **Add authentication information to request headers**

#### **Creating Result Class**

#### **Executing StateLookup(GET api/Values/StateLookup)**

```
try
  {
    var result = GetAsyncCall<T>(authTokenValue, clientValue, domainValue, actionName, contentType);
    result.Wait();
    return result.Result;
  }
  catch(Exception e)
  {
    output.StatusCode = System.Net.HttpStatusCode.InternalServerError;
    output.ErrorMessage = NoErrorMessage;
    return output;
  }
}
```
private async Task<WebApiResult <T>> GetAsyncCall<T>(string authTokenValue, string clientValue, string domainValue, string actionName, string contentType)

```
{
```

```
Func<Task<WebApiResult<T>>> valueFactory = async () =>
```
{

```
WebApiResult<T> output = new WebApiResult<T>();
```
HttpClient client = GetHttpClient(authTokenValue, clientValue, domainValue, contentType);

HttpResponseMessage response = await client.GetAsync(actionName).ConfigureAwait(false);

output.StatusCode = response.StatusCode;

if (response.StatusCode == System.Net.HttpStatusCode.OK)

output.Result = await response.Content.ReadAsAsync<T>();

else

{

```
output.ErrorMessage = await response.Content.ReadAsStringAsync();
```

```
if (string.IsNullOrWhiteSpace(output.ErrorMessage))
```

```
{
```

```
output.ErrorMessage = NoErrorMessage;
```
}

}

#### return output;

}

};

### Abbreviations

### **List of Abbreviations:**

![](_page_40_Picture_80.jpeg)

eXtensible Markup Language XML